#### **Ukelele Two-Minute Manual**

You want to create a custom keyboard layout, so you've downloaded Ukelele. What next? There's a wealth of detail in the full manual (available from the Help menu), but here's a quick outline of what you probably want to do.

**Choose your starting point** 

You almost never want to start from scratch. There's probably a keyboard layout that you are using which is nearly what you want. So make it the active keyboard layout, open Ukelele, create a new document ( $\Re N$ ), then choose Capture Current Keyboard Input Source from the popup at the bottom of the list.

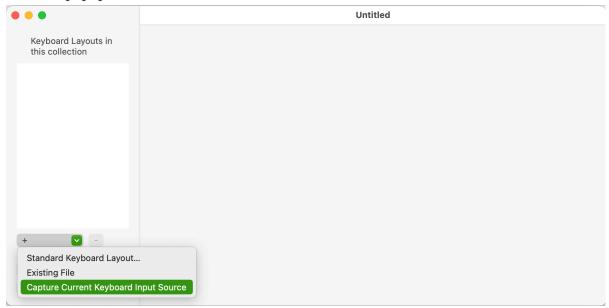

**Edit the keyboard layout** 

Click on the name of the keyboard layout in the list, and you will see that keyboard layout displayed in the editing pane. To change output of a key, double-click it, or drag the new output to it. Holding down one or more modifier keys (shift, option, command, caps lock, control) changes corresponding output.

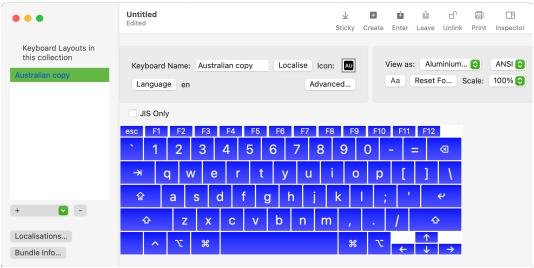

There are lots of other things you can do, for which you need to look at the manual.

# Set the name (and optionally, language) of the keyboard layout

At the top of the editing pane, you'll see the keyboard name, as well as an icon and language. This name is what will appear in the Input menu. Click on the language button to set the language for your keyboard layout if it is for a single language.

## **Install your keyboard layout**

Save your keyboard layout wherever you like, but remember where. Then open the Organiser (File > New > New Organiser Window). In the bottom left is a button to set the folder for uninstalled keyboard layouts. Click that, and choose the folder where you saved your keyboard layout. You should now be able to drag your keyboard layout to one of the two installed folders (all users or current user). At this point, it's a good idea to log out and log in again, to ensure that the system knows about your new keyboard layout.

## Activate and user your keyboard layout

You now need to go to System Settings. In Ventura, choose Keyboard in the list on the left. In the section labelled Text Input, click the Edit... button in the Input Sources row. In the bottom left corner, click the + button. This brings up a dialog which is organised by language in the list on the left. If you did not assign a language, it will appear in Others, at the very bottom of the language list. You can always search for your keyboard layout by typing the first few letters in the Search box. Once you have selected it, click Add. The keyboard layout is now activated, but you still need to choose it from the Input menu to use it.

| Tongan           | Czech                     |
|------------------|---------------------------|
| Turkish          | Diacritic Heaven V4       |
| Turkmen          | IPA Unicode 6.2(v1.5) MAC |
|                  | U+ Unicode Hex Input      |
| Urdu             |                           |
| Uyghur           |                           |
| Uzbek (Arabic)   |                           |
| Uzbek (Cyrillic) |                           |
| Vietnamese       | < + ĕ š č ř ž ý á í é = ' |
| Welsh            | qwertzuiopú)              |
| Yiddish          | asdfghjklů§¨              |
| Others           | \ y x c v b n m ,         |

#### What next?

If your keyboard layout does what you want, you need not do anything else. If you want to add dead keys (such as for adding accents or other diacritics), you should look at the tutorials, and read further in the manual.

### **Problems?**

There is a community of users on Google Groups, called Ukelele Users, at <a href="https://groups.google.com/g/ukelele-users">https://groups.google.com/g/ukelele-users</a>. If you have a problem, you're welcome to ask a question. If you do ask, give as much information as possible:

- Outline what you want to do with the keyboard layout. Is it for a particular language, do you need to add something like some symbols to an existing keyboard layout, or do you want to be able to type more than one language easily? Do you expect to be the only user, or is it for a community?
- Say what version of macOS you are using and what version of Ukelele.
- Are you working with a keyboard layout on its own (.keylayout) or a keyboard layout collection (.bundle)?
- Did you start with a copy of an existing keyboard layout or from a completely empty one?
- What is the problem: installing and using, getting something to work in Ukelele, the keyboard layout failing to work with some other program, something else?
- What did you want to happen, what have you tried, and what actually happened? (Just saying it didn't work isn't very helpful.) List the steps you took.